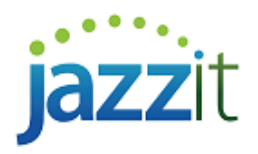

## **How do I use the loan calculator to reflect an early payout?**

The Start Date and Maturity Date in the Long term debt, Callable debt, or Capital lease working papers reflect the intended/planned payout period. This information gets inputted into the loan calculator to help calculate payments and other relevant amounts.

Note: Please see the following document for basic information on using the loan calculator<https://jazzit.com/loan-calculator>

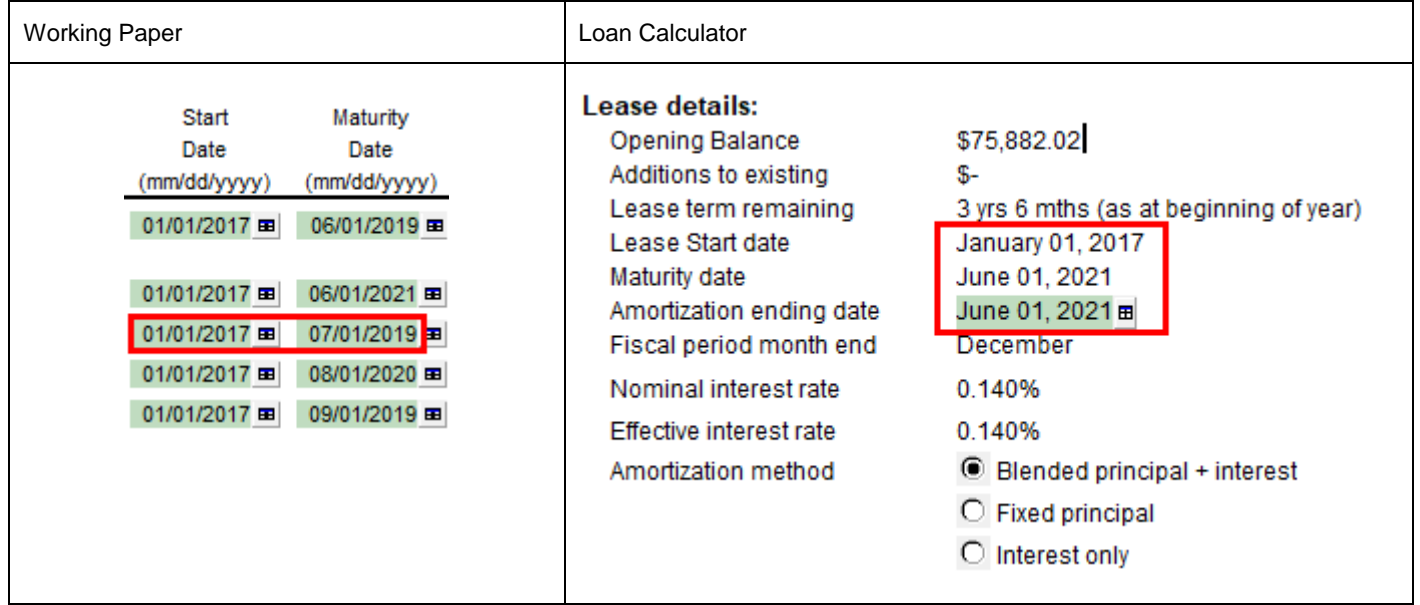

In some cases, debt or leases may be paid out early. When preparing the final fiscal period of the loan the following special steps need to be taken to reflect early payout.

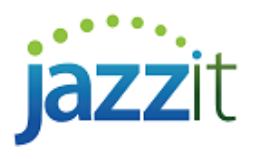

# **Solution**

### **Set the number of payment periods to 1**

In the loan calculator, set your **Total payments to amortize (N)** and **Payments in current** period to 1.

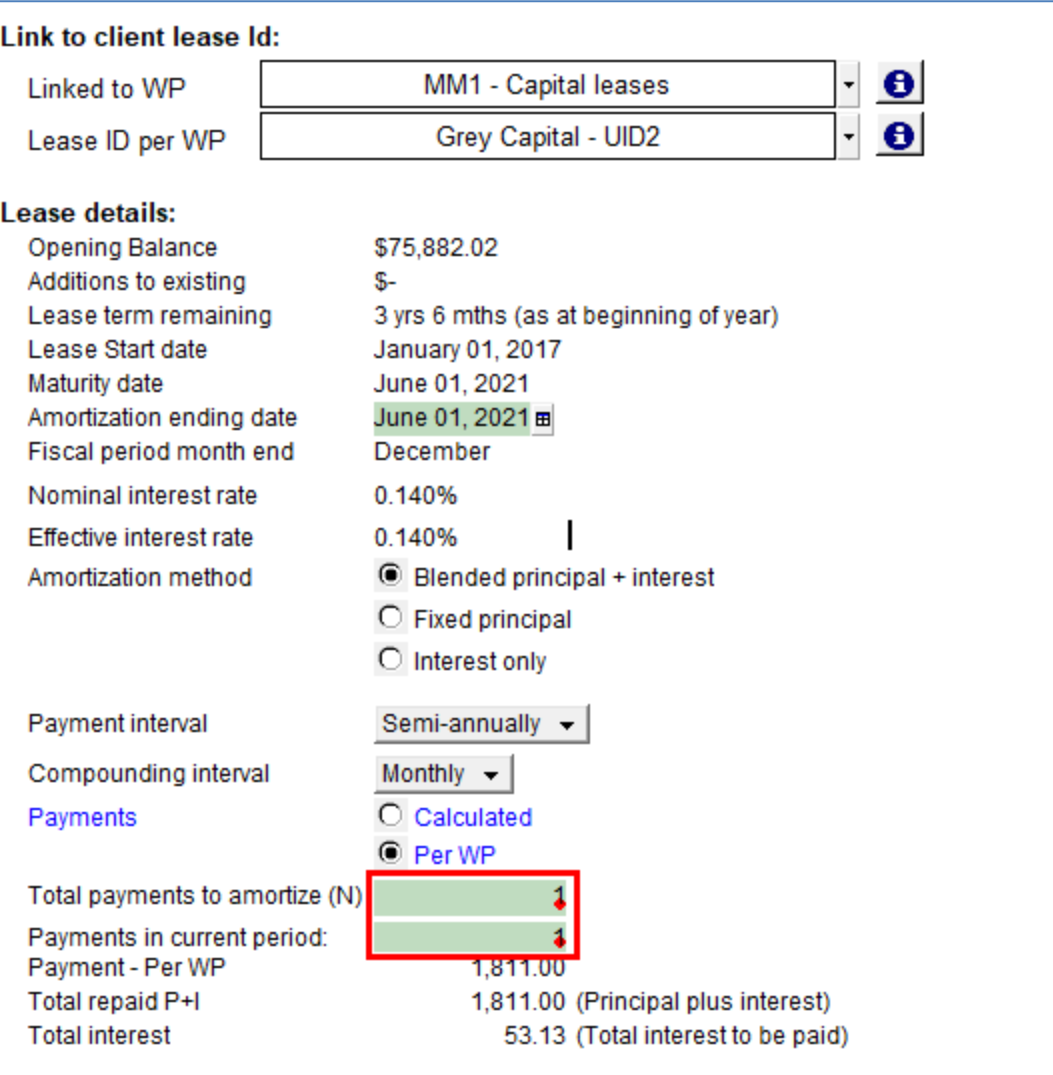

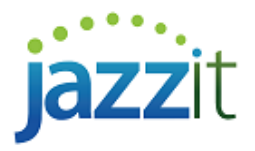

### **If you know the payment amounts for the year**

If you know the payment amounts for the final fiscal period set the calculator to calculate payments **per WP**.

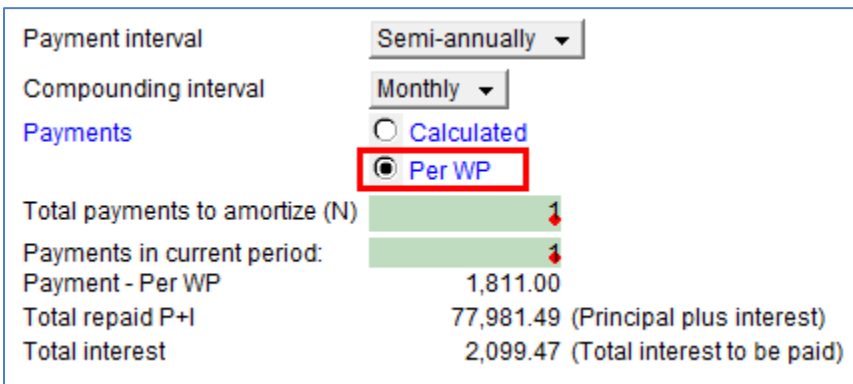

Enter the total payment amount and interest portions under **Current period repayment details**. Ensure that the Payment and Interest amounts entered result in a nil Closing balance.

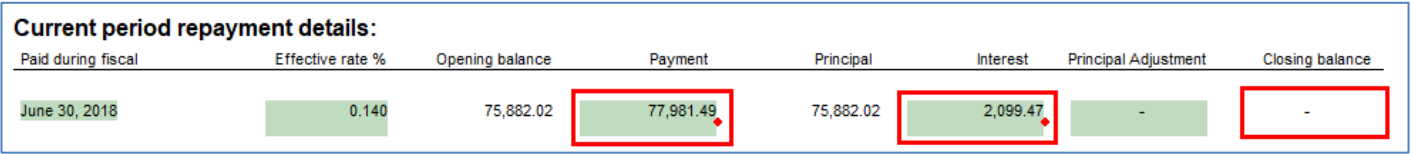

#### **If you don't know your payments for the year**

If you do not know the payment amounts (i.e. the interest portion) for the final fiscal period set the Payments option to **Calculated**.

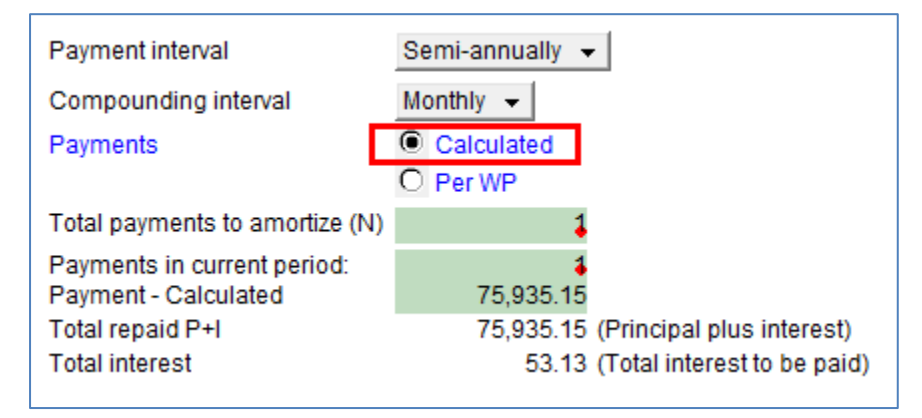

Leave the **Current period repayment details** unaltered.

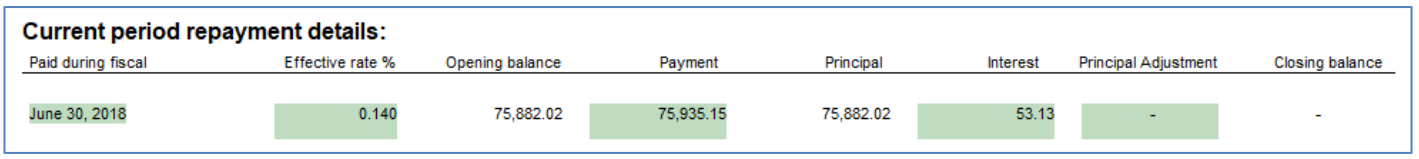